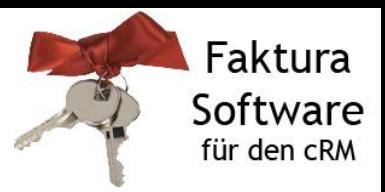

## **FAQ: Ist die Reihenfolge der Stücklistenartikel veränderbar?**

Ja. Sie können in der Ansicht **FakturaArtikel** in der Registerkarte **Stückliste** das Feld "**Posnr**" einblenden.

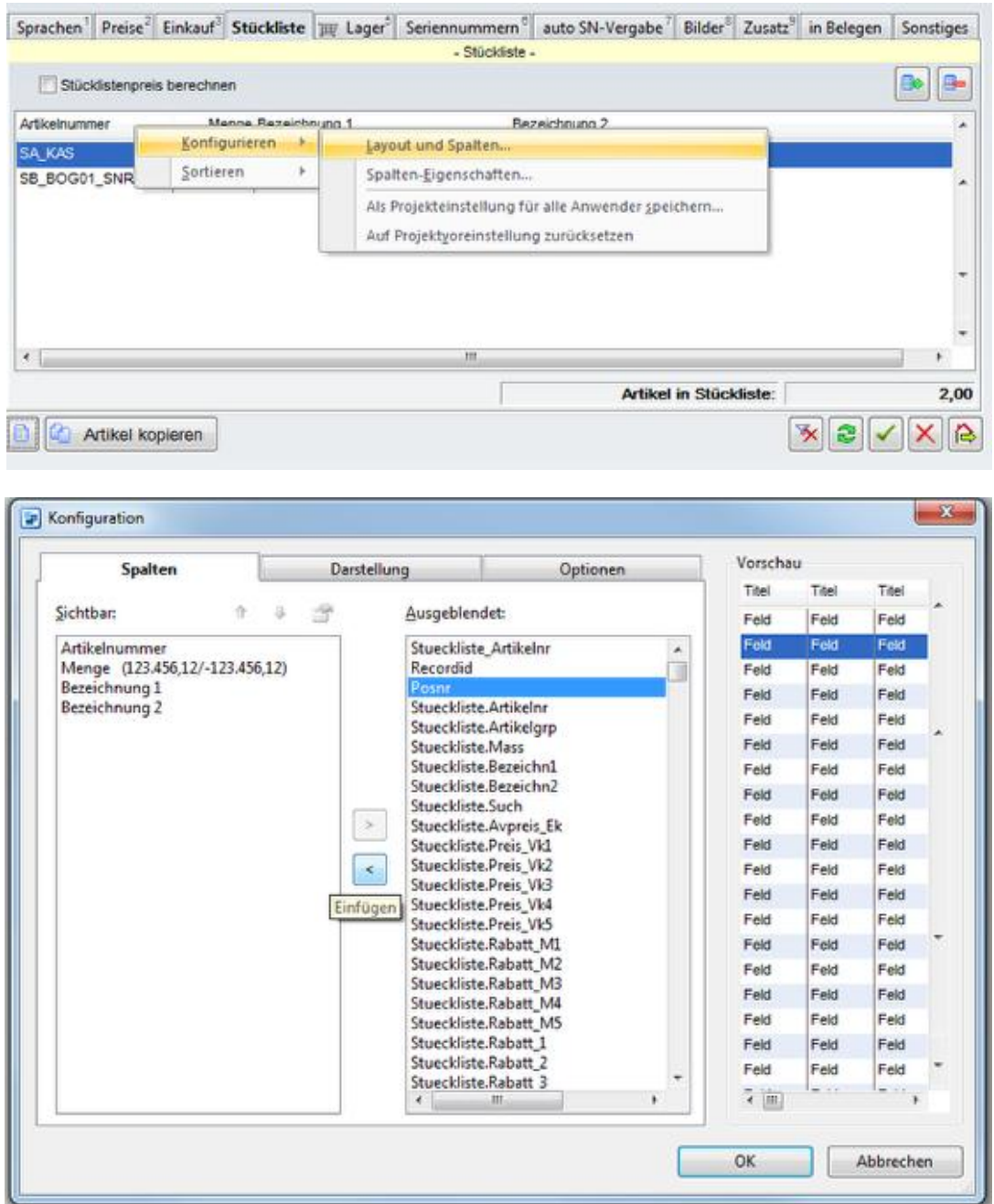

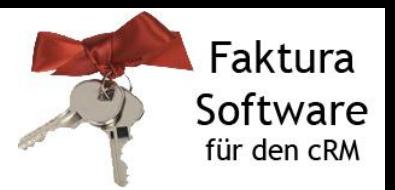

Die **Posnr** nummeriert automatisch die zugeordneten Artikel zur Stücklist durch. Sortieren Sie nach dieser Spalte, sehen Sie die aktuelle Reihenfolge der Stücklistenartikel.

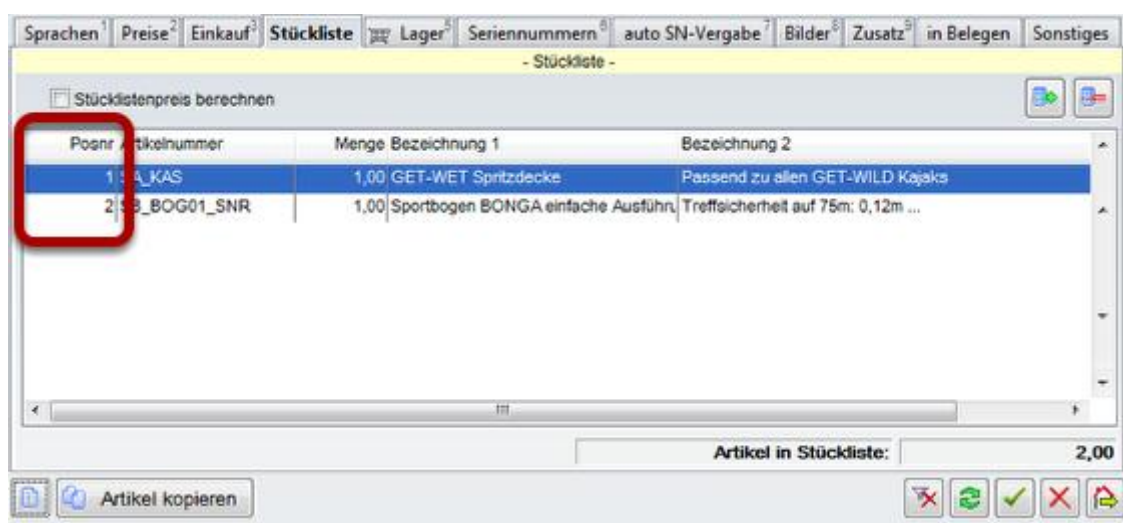

Durch eine Änderung der jeweiligen **Posnr** können Sie die Reihenfolge selbst bestimmen. Diese Reihenfolge wird auch in die Belegpositionen übernommen.

**Hinweis:** cosmolink e.K. macht keine Angaben zu einer bestimmten Eignung der in diesem Dokument enthaltenen Informationen. Die Dokumente und dazugehörigen Grafiken werden ohne Gewährleistung jeglicher Art zur Verfügung gestellt. Irrtümer und Fehler bleiben ausdrücklich vorbehalten. Die Angaben hinsichtlich Tauglichkeit und Eignung der zur Verfügung gestellten Informationen für einen bestimmten Zweck, erfolgen ohne Gewähr. cosmolink e.K. übernimmt keine Haftung für eventuell auftretende Kosten, Folgekosten, Schäden oder Folgeschäden im Zusammenhang mit der Nutzung der Dateien und kann weder für unerlaubte Handlungen, die aus Nutzungsausfall, Verlust von Daten oder entgangenem Gewinn resultieren, noch für Schäden, die durch Verwendung von Softwaredokumenten oder Informationen entstanden sind, haftbar gemacht werden. Die Informationen gelten nur für<br>Einzelfallszenarien und enthalten keine Garantie der B Einzelfallszenarien und enthalten keine Garantie der Beschaffenheit der Produkte. Alle Rechte vorbehalten.